#### **Kom igång**

### När du startar Mac mini för första gången startar en inställningsassistent som hjälper dig att komma igång. Genom att följa några enkla steg kan du snabbt ansluta till ett Wi-Fi-nätverk, överföra filer från en annan Mac eller PC, och skapa

ett användarkonto för datorn.

Du kan även logga in med ditt Apple-ID. Då kan du handla i Apple Store, iTunes Store och Apple Online Store. Du kan hålla kontakt med dina vänner med Meddelanden och FaceTime. Och du kan komma åt iCloud, som omedelbart konfigureras på datorn i program som Mail, Kontakter och Kalender. Om du inte redan har ett Apple-ID kan du skapa ett i inställningsassistenten.

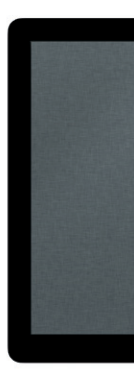

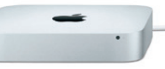

### **Lär känna skrivbordet**

Via skrivbordet kan du hitta allt och göra allt på Mac-datorn. Dock längst ned på skärmen är en praktisk plats där du kan placera programmen du oftast använder. Det är också där du kan öppna Systeminställningar. Med dessa kan du anpassa skrivbordet och andra inställningar på din Mac. Klicka på Finder-symbolen om du snabbt vill få tillgång till alla filer och mappar. Menyraden överst på skärmen innehåller en mängd användbar information om din Mac. Kontrollera statusen för din trådlösa Internetanslutning genom att klicka på Wi-Fi-symbolen. Datorn ansluter automatiskt till det nätverk du valde under inställningen.

# **Hej!**

#### **iCloud**

På iCloud lagras din musik, dina bilder, dina dokument, dina kalendrar med mera. De överförs med trådlös push-teknik till din Mac, iPhone, iPad, iPod touch och till och med din PC. Allt utan dockning eller synkronisering. Det innebär att om du köper en låt på en enhet så blir den direkt tillgänglig på dina övriga enheter. När du justerar din kalender hålls alla enheter uppdaterade. Bildströmsfunktionen skickar automatiskt dina senaste bilder dit du vill ha dem. Du anpassar inställningarna för iCloud genom att öppna Apple-menyn, välja Systeminställningar och sedan klicka på iCloud. Logga därefter in med ditt Apple-ID och välj vilka iCloud-funktioner du vill använda.

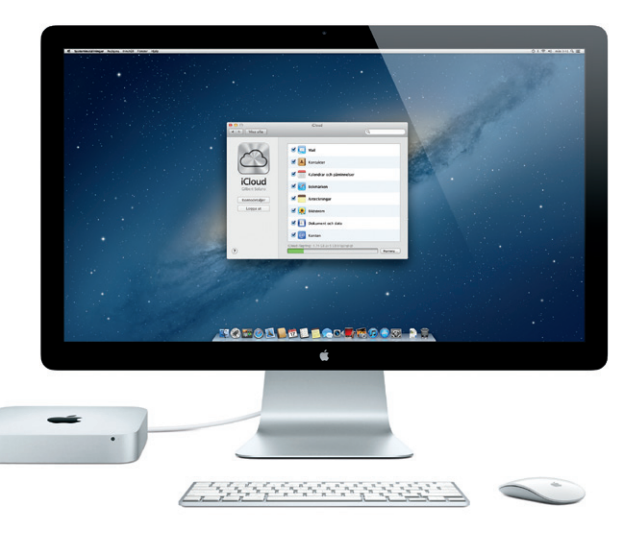

## *CO* Launchpad

**Snabbstartguide**

#### **Flytta**

Det är lätt att flytta över filer som dokument, e-post, bilder, musik och filmer till din nya Mac från en annan Mac eller PC. Första gången du startar din nya Mac vägleder den dig genom hela processen steg för steg. Allt du behöver göra är att följa anvisningarna på skärmen.

Om Mac mini levererades tillsammans med OS X Server öppnas programmet Server och du vägleds genom konfigurationsprocessen.

# Välkommen 下午 **Mazin**  $\begin{array}{ccccccccc}\n\circ & \circ & \circ & \end{array}$ **Contract Contract**

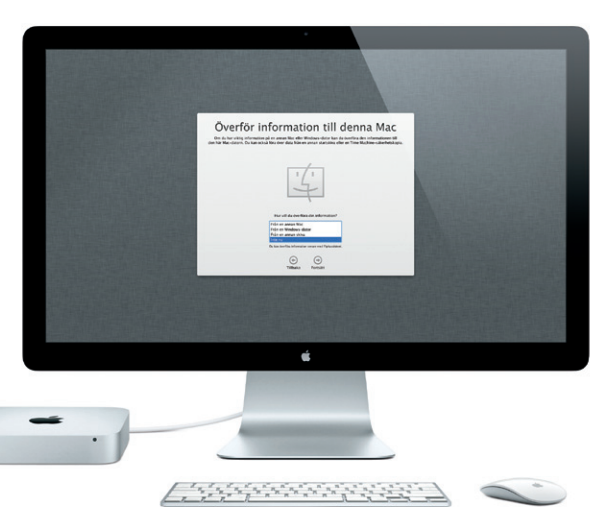

Launchpad är en helskärmsvy där du kan visa alla dina Mac-program. Klicka bara på Launchpad-symbolen i Dock. Dina öppna fönster tonar bort och ersätts av en helskärmsvy över alla program på datorn.

Ordna dina program som du vill, samla dem i mappar eller radera dem enkelt från din Mac. Och när du hämtar ett program från Mac App Store visas det automatiskt i Launchpad.

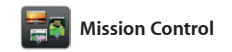

Mission Control ger en överblick av allt som körs på din Mac. Klicka på Mission Control i Dock så zoomas skrivbordet ut för att visa alla öppna fönster i alla program, alla du kan se allt och ta dig vart du vill helskärmsprogram och Dashboard med en klickning.

med sina miniprogram som kallas widgetar. Klicka på vad du vill för att zooma in det. Föreställ dig Mission Control som navet i systemet – här

**Välkommen till din nya Mac mini. Vi vill gärna visa dig runt.**

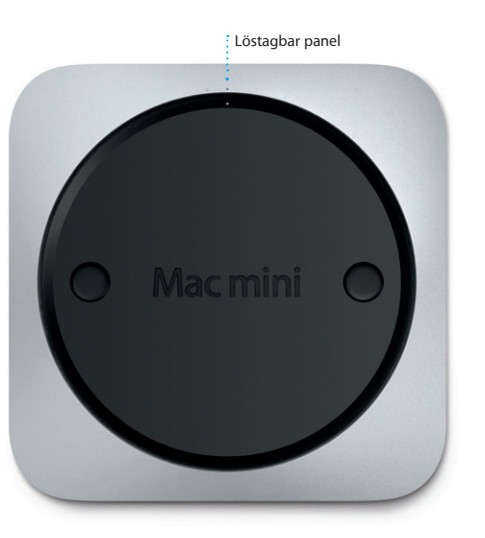

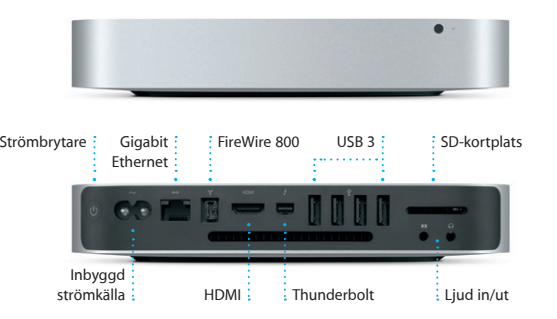

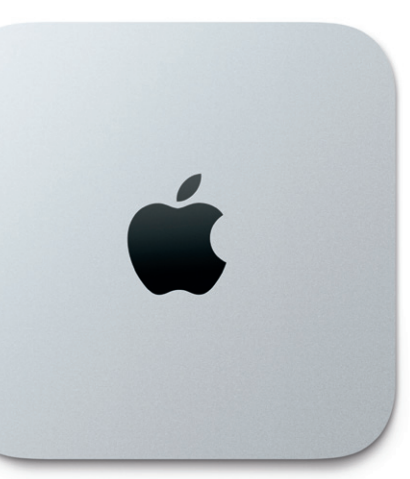

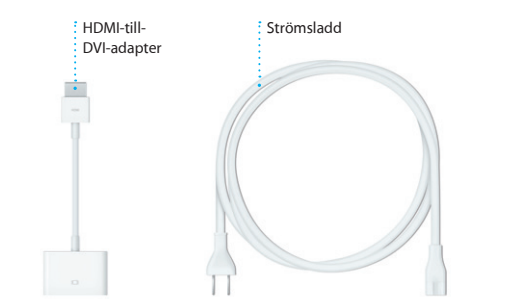

**Öppna Mission Control** Klicka på Mission Control-Längst upp till vänster symbolen i Dock.

**Lägg till skrivbord**

Klicka på plusknappen till höger i raden längst upp för att lägga till ett nytt arbetsområde.

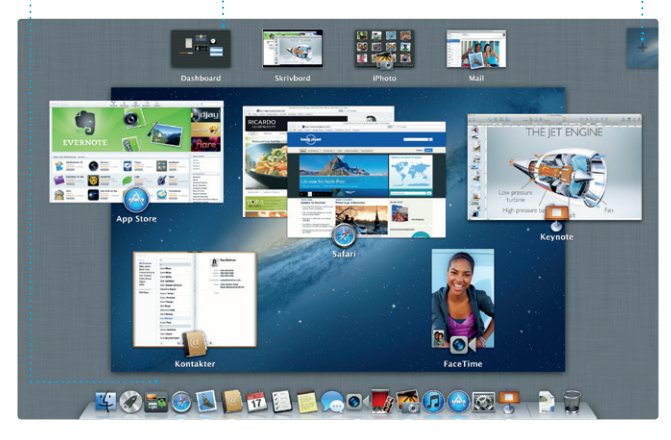

**Dashboard** för enkel åtkomst.

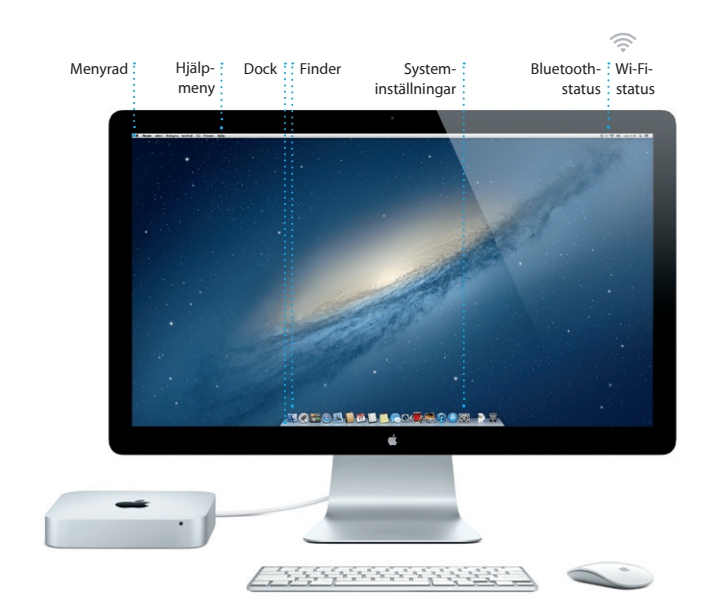

**Öppna Launchpad**

**Mappar**

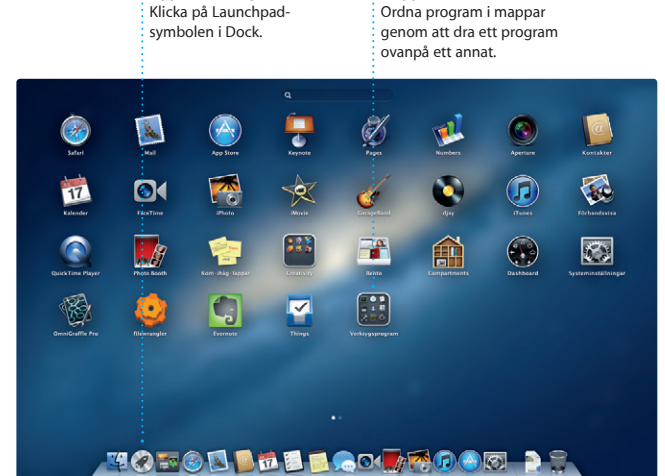

#### **Viktigt!**

Innan du använder datorn för första gången bör du läsa alla anvisningar i den här handboken samt säkerhetsinformationen i Produktguide - Viktig information.

#### **Läs mer**

Du kan hitta ytterligare information, titta på videodemonstrationer och lära dig ännu mer om funktionerna i Mac mini på www.apple.com/se/macmini.

#### **Hjälp**

Du kan ofta hitta svar på dina frågor, anvisningar och felsökningsinformation i Hjälpcenter. Klicka på Finder-symbolen, klicka därefter på Hjälp i menyraden och välj Hjälpcenter.

Mac mini levereras med 90 dagars teknisk support och ett års reparationsgaranti för maskinvara hos ett Apple-auktoriserat serviceställe eller en av Apples butiker. Besök www.apple.com/se/support/macmini om du behöver teknisk support för Mac mini. Du kan också ringa +46 (0)771-19 95 19. www.apple.com/support/countr

#### **OS X-verktygsprogram**

Om du får problem med din Mac kan du använda OS X-verktygsprogram till att reparera datorns hårddisk, återskapa programvara och data från en Time Machine-säkerhetskopia eller radera hårddisken och installera om OS X och Apple-program. Du kan också hitta hjälp online med Safari. Om datorn upptäcker ett problem öppnar den automatiskt OS X-verktygsprogram. Du kan också öppna programmet manuellt genom att starta om datorn samtidigt som du håller ned kommando- och R-tangenterna.

TV-program, böcker och mycke mer. I iTunes hittar du dessutom App Store för iPad, iPhone och iPod touch.

#### **Support**

Alla funktioner är inte tillgängliga i alla områden.

TM och © 2012 Apple Inc. Alla rättigheter förbehålls. Designed by Apple in California. Printed in XXXX. S034-6575-A

Skapa och skicka inbjudningar med hjälp av kontaktinformationen från programmet Kontakter och se efter vilka som svarat. Använd iCloud till att automatiskt uppdatera kalendra på alla enheter eller dela kalendra med andra iCloud-användar

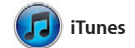

TV-program<br>
X Radio

**C** iTunes Store

Steve's Pod

Centus-mixar .

Med iTunes kan du ordna och spela upp digital musik och video på datorn. Och du kan söka i iTunes Store efter ny musik och nya filmer, När du har loggat in med dit Apple-ID kan du skicka en obegränsad mängd meddelanden - som kan innehålla text, bilder, videor med mera - till dina vänner med en Mac, iPad, iPhone eller iPod touch. Med iCloud kan du

Klicka på Safari-symbolen i Dock så kan du snabbt och enkelt surfa på webben med Multi-Touch-gester. Rulla uppåt eller nedåt med ett finger på Magic Mouse. Svep åt

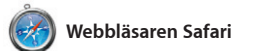

höger eller vänster med två fingrar på styrplattan om du vill bläddra fram och tillbaka mellan sidor. Håll ned kontrolltangenten och rulla med ett finger om du vill zooma in eller ut.

. Register Signals

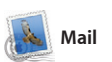

Med Mail är det enkelt att hantera alla e-postkonton med hjälp av en enda reklamfri inkorg som du kommer åt även när du inte är ansluten till Internet. Dessutom fungerar programmet med e-poststandarder som POP3 och IMAP och vanliga e-posttjänster

som Gmail, Yahoo! Mail och AOL Mail. Du kan även använda Mail tillsamman med det kostnadsfria e-postkontot me.com som du får tillsammans med iCloud. Första gången du öppnar Mail startar en inställningsassistent som hjälper dig att komma igång.

OM<sup>O!</sup> **Förenad e-post Visa alla konton i Ma** msläge om du vil med en klickning.

**Konversationsvy** Visa alla e-brev från  $\frac{1}{2}$  en konversationstråd

**C**<br>El Visa (Christine) Udaes (<br>Al Malorano<br>Ciad merind is let you know that

**Zach Friedma** 

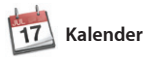

Håll koll på ditt fullspäckade schema

med Kalender. Du kan skapa separata kalendrar – en för arbetet, en andra för skolan och en tredje för hemmet. Visa alla kalendrar i ett och samma fönster eller välj vilka kalendrar du vill visa.

**Flera kalendrar** Kom åt alla kalendrar från ett enda ställe.

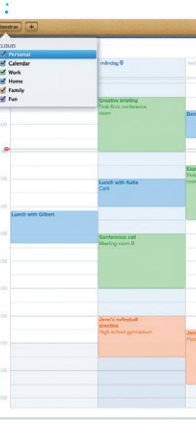

Få reda på när ditt : : Starta ett videosamtal **FaceTime** direkt från Meddelanden.

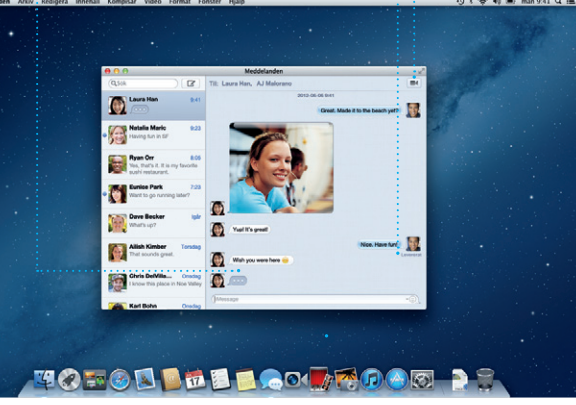

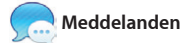

**Upptäck nya program** Bläddra bland tusental program och hämta dem direkt till Launchpad.

starta ett samtal på en enhet och fortsätta det på en annan enhet. Och om du vill prata öga mot öga med någon kan du starta ett videosamtal\* genom att klicka på FaceTime-symbolen i det övre högr hörnet i Meddelanden-fönstret.

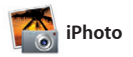

iPhoto är det bästa sättet att ordna, bläddra bland, redigera och dela bilder på din Mac. Du kan ordna biblioteket efter ansikten, platse och händelser. Skicka bilder via e-post eller publicera dem på

Facebook genom att bara markera bilden och klicka på Dela i det nedre högra hörnet på skärmen. Du kan också klicka på Skapa för att förvand dina favoritbilder till fotoböcker, kalendrar och kort.

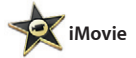

Med iMovie har du alla videoklipp på ett och samma ställe och du får de redigeringsverktyg och specialeffekter du behöver så att du snabbt kan förvandla videoklippen till något minnesvärt. Du kan skapa

fantastiska filmer och till och med filmtrailrar i Hollywood-stil med bara några klick. Med iMovie kan du också importera video från mång vanliga DV-kameror eller från iPhone, iPad eller iPod touch.

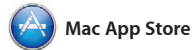

Mac App Store är det bästa sättet att hitta och hämta tusentals program inom alla möjliga kategorier till din Mac: spel, sociala nätverk, ordbehandling och mycket mer. Nya program installeras i ett steg till Mac App Store genom att klicka på Launchpad. Du kan installera program dess symbol i Dock. på alla Mac-datorer som du använder

själv och hämta dem igen vid behov. Mac App Store meddelar dig när uppdateringar finns tillgängliga, så att du alltid har de senaste versionerna av OS X och av alla program. Öppna

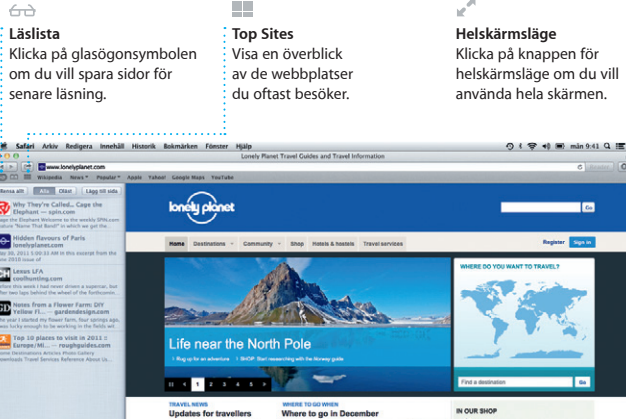

> Could Big Ben become London's own<br>| laaring towar? (MSNBC)<br>| monument list (DIIC)<br>| monument list (DIIC)

> Key West to offer new Cuba flights

Taj Mahal in danger of co

**Sök** Förfina snabbt dina sökresultat så att du hittar exakt det du letar efter.

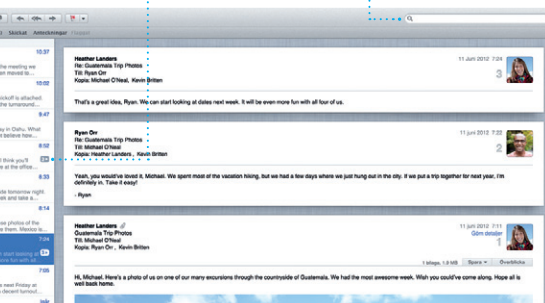

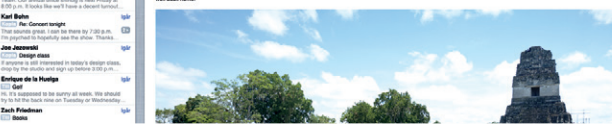

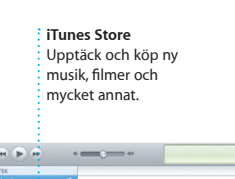

Dec-Wops & Hoolige

-04

#### **Genius-mixar** Låt iTunes söka i musikbiblioteket och gruppera låtar som passar bra tillsammans.

Composition Artister Center Komposition

**Kalendervy**

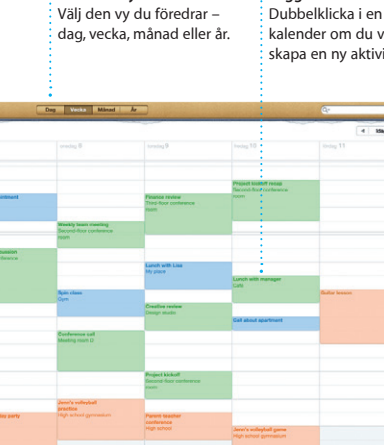

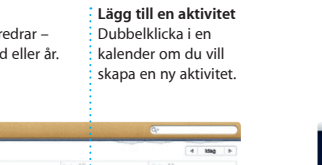

**Ett svar håller på att skrivas** Tre prickar innebä att din vän håller på att skriva ett svar.

**Leveranskvitton** meddelande har kommit fram.

**Skapa Ansikten** iPhoto kan ordna dina bilder automatiskt baserat på vilka persone som finns i dem.

: Skapa böcker, kort och kalendra

**Händelser** Dubbelklicka på valfri händelse fö att visa bilderna.

**Händelsebläddrare** : Importerade videor hamnar här så att du enkelt kommer åt alla klipp.

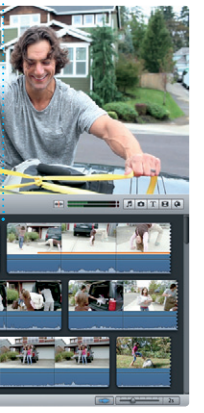

**Projektbläddrare**

Du kan skapa en suverän film genom att helt enkelt släppa dina klipp i ett projekt.

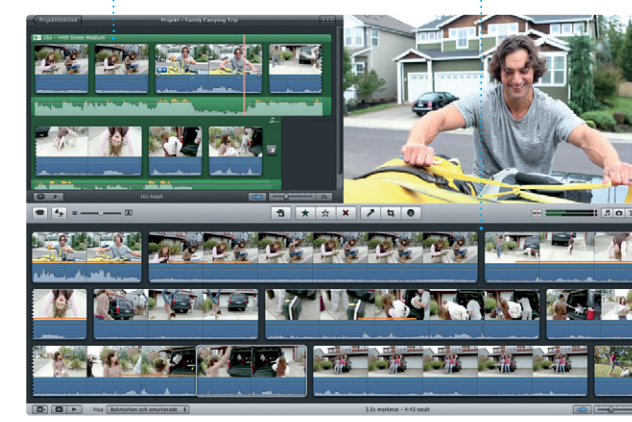

#### **Alltid uppdaterad** Uppdateringar för köpta program och för OS X visas automatiskt.

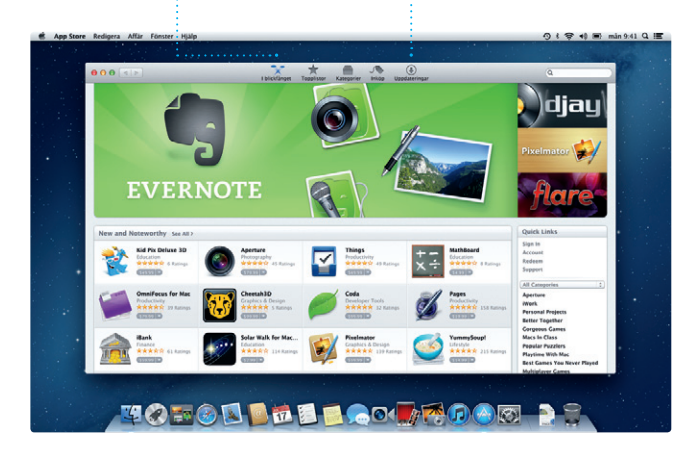